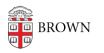

Knowledgebase > Business Systems > LearningPoint > Configure Your Browser for LearningPoint

## Configure Your Browser for LearningPoint

Stephanie Obodda - 2017-08-18 - Comments (0) - LearningPoint

**Browser Requirements** 

To access LearningPoint, you should use the latest version of **Internet Explorer** or **Firefox**. If you do not have Firefox, you can download it at <u>http://firefox.com</u>.

The Microsoft 2007 online training courses offered on LearningPoint only work with Internet Explorer. All other online courses offered in LearningPoint work with Mozilla Firefox as well.

Disable Your Pop-Up Blocker

As of a recent update in August 2017 going forward you will **not** be prompted to manually disable your pop up blocker when taking Learning Point Modules. If pop up blocker **is** enabled, please follow the below instruction on how pop up blocker will automatically be disabled when taking a module within Learning Point:

1 The system will automatically detect if the browser has successfully launched the online course.

2. If the online course was **not** launched, the user will receive a message stating "If the training doesnt load, click **here** to open it "

3. Once the user clicks the linked word **here** ,the module will then load in a seperate popup window.

If the training doesn't load, click here to open it.

\* To access LearningPoint, we use single sign on technology via <u>brown.edu/learningpoint</u>. Once in LearningPoint, you will notice that the address is <u>brown.csod.com</u>. That's why you need to disable pop-up blockers for the web address <u>brown.csod.com</u>.

## Cookies

To use LearningPoint, you will need to enable cookies for the site. In most cases, cookies will already be enabled in your browser. However, *if you see a message that you will need to enable cookies*, follow these instructions:

## **Allow Cookies in Firefox**

http://support.mozilla.org/en-US/kb/Enabling%20and%20disabling%20cookies

## **Allow Cookies in Internet Explorer**

http://windows.microsoft.com/en-US/windows-vista/Block-or-allow-cookies

Flash Player

Some learning materials will require Flash Player. To check if you have the latest version of Flash installed, please visit <u>http://get.adobe.com/flashplayer/</u>